### **Articles inclus dans la boîte de l'adaptateur téléphonique :**

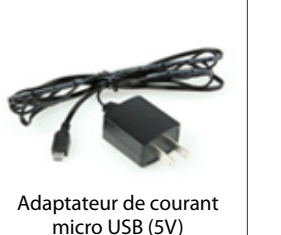

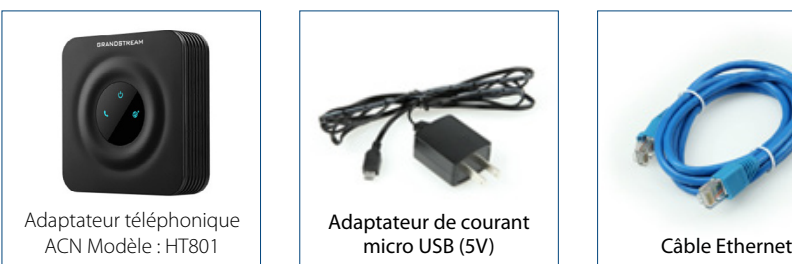

### **Confguration de l'adaptateur téléphonique ACN :**

**3** 

- **1**  Placez l'adaptateur téléphonique ACN près du routeur, et connectez une extrémité du câble Ethernet (inclus) à un port disponible de votre routeur. Connectez l'autre extrémité du câble Ethernet dans le port bleu à l'arrière de votre adaptateur téléphonique ACN.
- **2**  Connectez votre câble téléphonique existant dans le port Phone vert au dos de l'adaptateur téléphonique.
	- Connectez l'adaptateur de courant Micro dans le port USB à l'arrière de l'adaptateur téléphonique ACN et l'autre exterminé dans une prise de courant.

**Note :** Lors de la première installation, veuillez attendre 5 à 10 minutes pour que le processus d'enregistrement initial se termine. L'adaptateur téléphonique sera prêt à être utilisé quand l'indicateur de téléphone (sur le dessus de l'adaptateur) est bleu.

> **IMPORTANT:** Ne connectez pas le port téléphonique de l'adaptateur téléphonique ACN à une prise téléphonique murale à moins que vous ayez consulté et compris les instructions contenues dans le document *Guide de flage intérieur pour technologie VoIP* se trouvant dans la section Soutien du site **[myacn.com](https://myacn.com)** (USA) ou **[myacncanada.ca](https://myacncanada.ca)** (Canada).

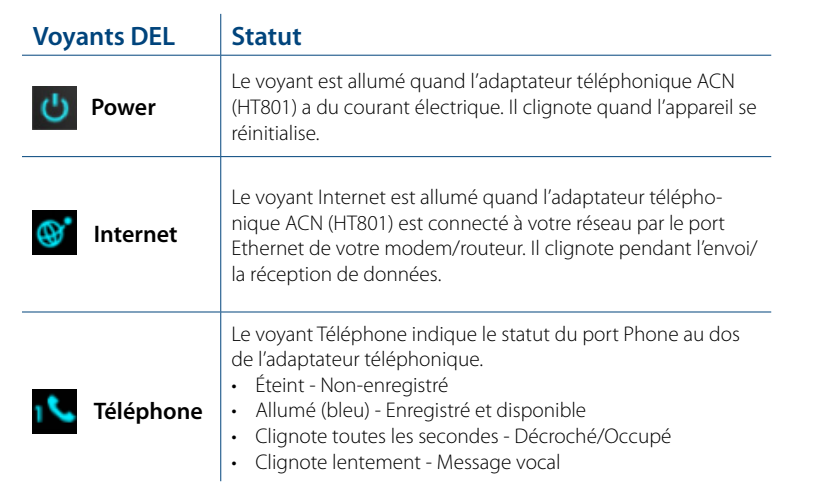

### **Autres exigences :**

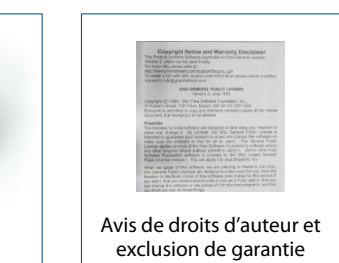

- Une connexion Internet câblée active avec une vitesse de téléchargement minimale en amont et en aval de 128 kbit/s par appel simultané
- Téléphone traditionnel (avec ou sans fl)
- Modem ou routeur avec un port Ethernet disponible

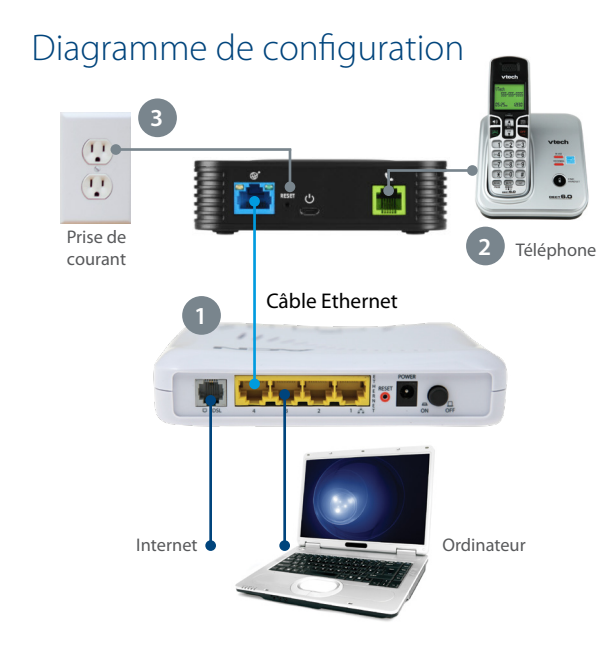

**Messagerie vocale :** Pour accéder à votre messagerie vocale, composez votre numéro de téléphone ou le \*62, puis entrez votre NIP de 4 chifres (réglé par défaut à 1234) et suivez les instructions.

Besoin d'aide? Pour des informations additionnelles sur ce produit et sur les options d'installation, visitez le site [myacn.com](https://myacn.com) (É.-U.) ou<br>Besoin de nos agents du service à la clientèle.

- 
- 

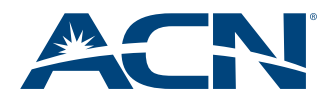

# Phone Adapter Quick Installation Guide

Guide d'installation rapide de l'adaptateur téléphonique

Guía de instalación rápida del Adaptador de Teléfono ACN

### **Items Included in Your Phone Adapter Kit:**

Micro USB Power

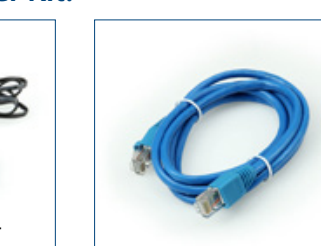

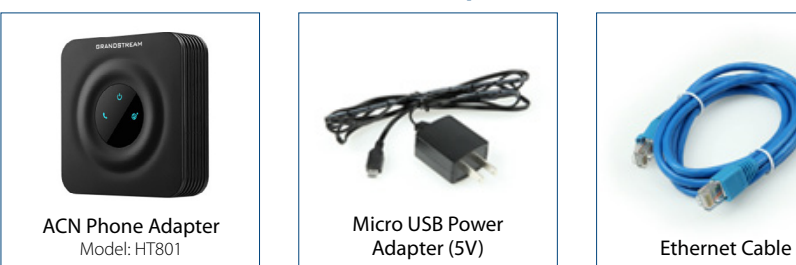

### **Setting Up Your ACN Phone Adapter:**

- **1**  Place the ACN Phone Adapter near your router and connect one end of the Ethernet cable (included) to an available port on your router. Connect the other end of the Ethernet cable to the blue port on the back of the ACN Phone Adapter.
- **2**  Plug your existing phone cable into the green Phone port on the back of the ACN Phone Adapter.
- **3**  Connect the Micro USB Power Adapter to the USB port on the back of the ACN Phone Adapter. Plug the other end into a power outlet.

**Note:** The frst time you install the ACN Phone Adapter, please wait 5-10 minutes for the initial registration process to complete. Your phone adapter will be ready to use when the phone indicator (top of adapter) is lit solid blue.

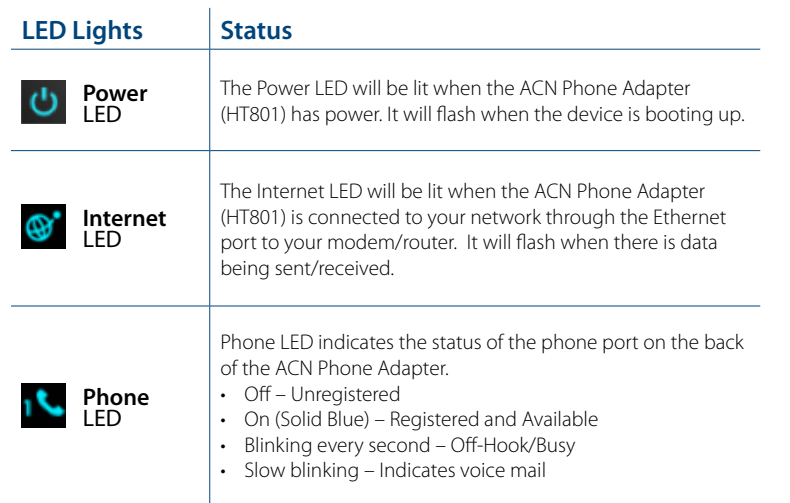

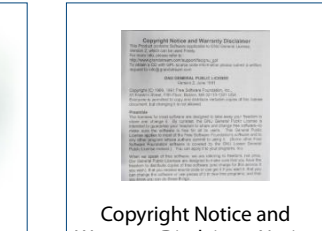

Warranty Disclaimer Notice

### **Items You Need:**

- Active wired Internet connection with a minimum download and upload speed of 128 Kbps per simultaneous call
- Traditional telephone (corded or cordless)
- Modem or router with an open Ethernet port

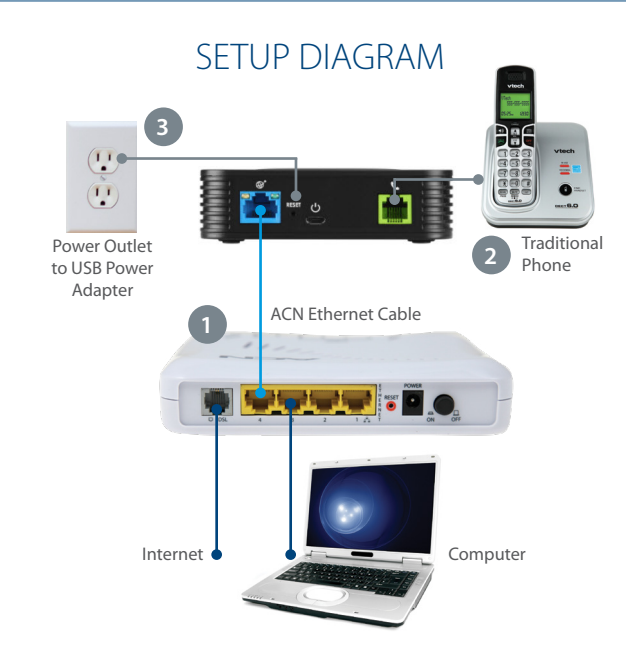

**IMPORTANT:** Do not connect the phone port of the ACN Phone Adapter to a telephone wall jack unless you have reviewed and understand the instructions titled 'VoIP Wiring Guide,' located within the ACN Products & Services Support section via **[myacn.com](https://myacn.com)** (U.S.) or **[myacncanada.ca](https://myacncanada.ca)** (Canada).

**Voice mail:** To access your ACN voice mail, simply dial your ACN Digital Phone Service phone number or dial \*62, then enter your 4-digit password (initially set to 1234) and follow the prompts.

## PHONE ADAPTER QUICK INSTALLATION GUIDE

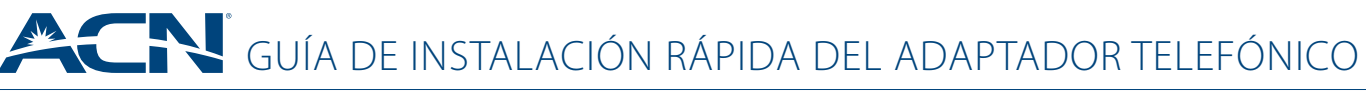

### **Artículos que se incluyen en el kit del adaptador telefónico:**

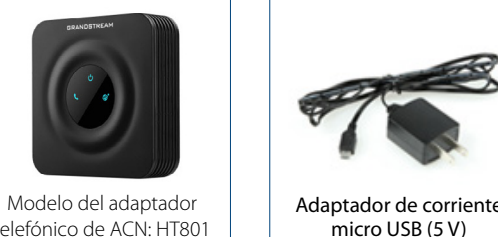

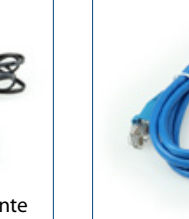

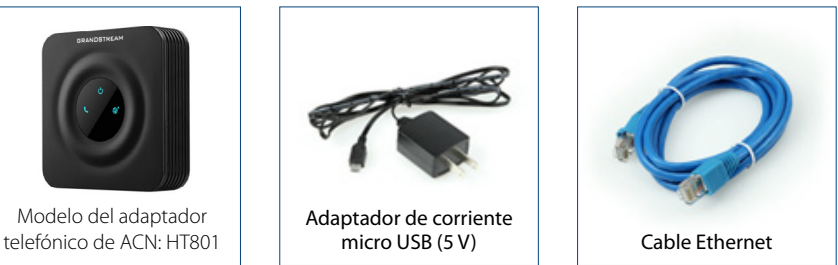

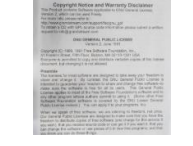

**Confguración del adaptador telefónico de ACN:** 

**1** 

**2** 

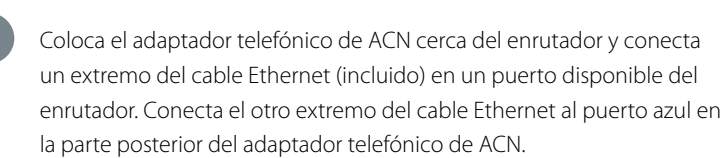

- Conecta el cable de tu teléfono actual en el puerto verde que se encuentra en la parte de atrás del adaptador telefónico.
- **3**  Conecta el adaptador de corriente micro USB en el puerto USB de la parte posterior del adaptador telefónico de ACN. Conecta el otro extremo en una toma de corriente.

**Observación:** La primera vez que instales el adaptador telefónico de ACN, deberás esperar 5 a 10 minutos en lo que se completa el proceso de registro inicial. Tu adaptador telefónico estará listo para usarse cuando el indicador del teléfono (parte superior del adaptador) se encienda en azul continuo.

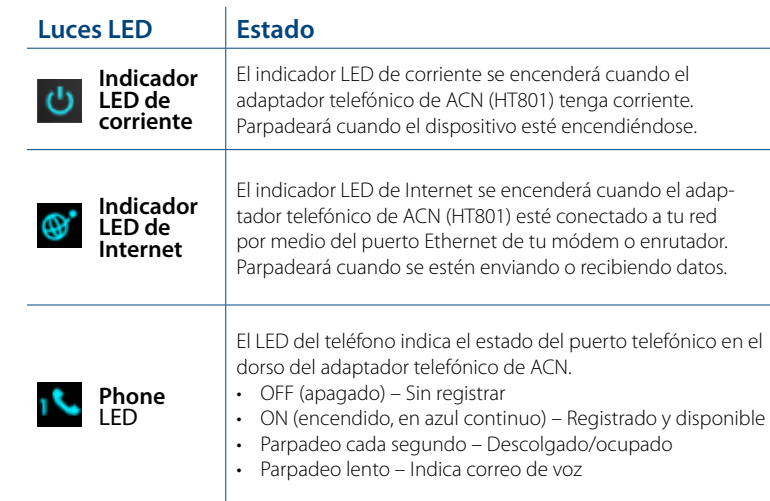

**Need Help?** For additional information on this product and installation options, please visit **[myacn.com](https://myacn.com)** or **[myacncanada.ca](https://myacncanada.ca)**, or chat with one of our live Customer Care agents today!

### **Artículos que necesitas:**

Aviso de derechos de eproducción y descargo de garantía

- Conexión de Internet por cable activa con una velocidad de carga y descarga mínima de 128 Kbps por llamada simultánea
- Teléfono tradicional (alámbrico o inalámbrico)
- Módem o enrutador con un puerto Ethernet disponible

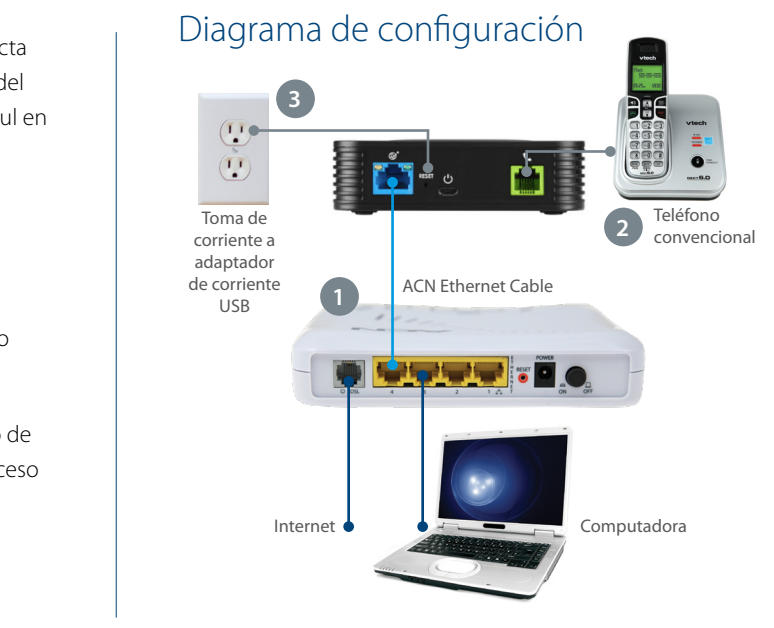

**IMPORTANTE:** No conectes el puerto del teléfono del adaptador telefónico de ACN en una toma de teléfono de pared, a menos que hayas consultado y entendido las instrucciones bajo la sección "Guía de cableado VoIP" ("VoIP Wiring Guide"), que se encuentra en la sección de Asistencia para productos y servicios de ACN en **[myacn.com](https://myacn.com)** (EE.UU.) o **[myacncanada.ca](https://myacncanada.ca)** (Canadá).

**Buzón de voz:** Para acceder al buzón de voz de ACN, solo tienes que marcar el número de teléfono de tu servicio telefónico digital de ACN o el \*62 y, a continuación, introducir tu contraseña de cuatro dígitos (inicialmente confgurada en 1234) y seguir las instrucciones.

información adicional sobre este producto y las opciones de instalación, visita [myacn.com](https://myacn.com) de MECESITAS AYUDA? com anada.com, o habla por chat en vivo con uno de nuestros agentes de servicio al cliente hoy.